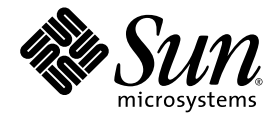

# Note sul prodotto server Sun Fire™ V890

Sun Microsystems, Inc. www.sun.com

N. di serie 817-6673-11 Settembre 2004, Revisione A

Inviare eventuali commenti su questo documento a: http://www.sun.com/hwdocs/feedback

Copyright 2004 Sun Microsystems, Inc., 4150 Network Circle, Santa Clara, California 95054, U.S.A. Tutti i diritti riservati.

Sun Microsystems, Inc. detiene diritti di proprietà intellettuale sulla tecnologia descritta in questo documento. In particolare e senza limitazione, tali diritti di proprietà intellettuali possono includere uno o più brevetti statunitensi elencati all'indirizzo http://www.sun.com/patents e uno o più brevetti aggiuntivi o in attesa di registrazione negli Stati Uniti e in altri paesi.

Questo documento e il prodotto a cui si riferisce sono distribuiti sotto licenze che ne limitano l'uso, la copia, la distribuzione e la decompilazione. È vietata la riproduzione di qualsiasi parte di questo prodotto o documento in qualsiasi forma o con qualsiasi mezzo senza previa autorizzazione scritta di Sun o di eventuali concessori di licenze autorizzati.

Il software di terze parti, compresa la tecnologia dei font, è protetto dai diritti d'autore e concesso in licenza dai fornitori Sun.

Parti del prodotto potrebbero derivare dai sistemi Berkeley BSD, concessi in licenza dalla University of California. UNIX è un marchio registrato negli Stati Uniti e in altri paesi, concesso in licenza esclusiva tramite la X/Open Company, Ltd.

Sun, Sun Microsystems, il logo Sun, AnswerBook, AnswerBook2, docs.sun.com, Sun Enterprise, OpenBoot, SunSwift, SunVTS, JumpStart, SunSolve Online e Solaris sono marchi, marchi di servizio o marchi registrati di Sun Microsystems, Inc. negli Stati Uniti e negli altri paesi.

Tutti i marchi registrati SPARC vengono utilizzati su licenza e sono marchi o marchi registrati di SPARC International, Inc. negli Stati Uniti e negli altri paesi. I prodotti con marchi registrati SPARC sono basati su un'architettura sviluppata da Sun Microsystems, Inc.

OPEN LOOK e l'interfaccia grafica utente di Sun™ è stata sviluppata da Sun Microsystems, Inc. per i suoi utenti e licenziatari. Sun riconosce l'impegno dedicato da Xerox alla ricerca e allo sviluppo delle interfacce grafiche utente per l'industria informatica. Sun possiede una licenza non esclusiva per l'interfaccia grafica utente concessa da Xerox, estesa anche ai licenziatari Sun che utilizzano le interfacce OPEN LOOK o comunque firmatari di accordi di licenza con Sun.

Diritti del governo statunitense—uso commerciale. L'uso da parte del governo è soggetto alle condizioni standard del contratto di Sun Microsystems, Inc., nonché del FAR e dei relativi supplementi.

LA DOCUMENTAZIONE VIENE FORNITA "COSÌ COM'È"; NON SI RICONOSCE PERTANTO ALCUNA ALTRA GARANZIA, ESPRESSA O IMPLICITA, COMPRESE IN VIA ESEMPLIFICATIVA LA GARANZIA DI COMMERCIABILITÀ, DI IDONEITÀ PER UN FINE PARTICOLARE E DI NON VIOLAZIONE DI DIRITTI ALTRUI, FATTA ECCEZIONE PER I CASI IN CUI TALE NEGAZIONE DI RESPONSABILITÀ SIA CONSIDERATA NULLA AI SENSI DELLA LEGGE.

#### Sommario

[Sommario delle revisioni del documento 1](#page-4-0) [Documentazione disponibile in linea](#page-4-1) 1 [Software preinstallato 2](#page-5-0) [Requisiti software e del firmware OpenBoot 2](#page-5-1) [Miglioramenti di OpenBoot PROM per le operazioni di diagnostica](#page-6-0) 3 [Requisiti hardware scheda CPU/memoria 4](#page-7-0) [Patch software richieste e consigliate](#page-7-1) 4 [Patch software richieste per Solaris 9 4](#page-7-2) [Patch software consigliate per Solaris 9](#page-8-0) 5 [Patch software richieste per Solaris 8 5](#page-8-1) [Patch software consigliate per Solaris 8](#page-9-0) 6 [Problemi relativi a hardware e firmware](#page-10-0) 7 [Schede PCI Sun compatibili con inserimento a caldo](#page-10-1) 7 [Precauzioni in caso di utilizzo di schede PCI sprovviste della specifica](#page-11-0) [qualifica Sun per il server Sun Fire V890](#page-11-0) 8 [Problemi relativi al firmware dell'unità disco FC-AL](#page-11-1) 8 [Installazione del firmware del backplane Sun Fire V890 FC-AL](#page-12-0) 9 [Meccanismo di sorveglianza dell'hardware e XIR 1](#page-14-0)1 [Come attivare il meccanismo di sorveglianza dell'hardware e le relative](#page-15-0) [opzioni](#page-15-0) 12

[Informazioni aggiornate sul montaggio su rack del server Sun Fire V890](#page-16-0) 13

[Informazioni sulla sicurezza relative al montaggio su rack del server](#page-16-1) [Sun Fire V890 1](#page-16-1)3

[Problemi relativi al software 1](#page-17-0)4

[Software Sun Remote System Control \(RSC\) 2.2.2](#page-17-1) 14

[Diagnostica potenziata OpenBoot PROM 1](#page-17-2)4

[Compatibilità del software Sun Management Center 1](#page-18-0)5

[Software Sun StorEdge Traffic Manager](#page-18-1) 15

[Note sulla documentazione](#page-18-2) 15

[Documentazione del firmware OpenBoot](#page-18-3) 15

[Compatibilità di Sun Management Center 3.5 1](#page-19-0)6

[Problemi aperti](#page-19-1) 16

- [La console RSC passa alla console del server senza avvisi durante l'esecuzione](#page-19-2) [della diagnostica potenziata OpenBoot PROM o quando l'interruttore](#page-19-2) [a chiave si trova nella posizione di diagnostica](#page-19-2) 16
- [Gli errori del disco vengono raccolti in](#page-20-0) loghistory durante l'esecuzione di SunVTS, tuttavia nessun errore viene notificato in SunVTS o Solaris 17
- [L'interfaccia GEM interrompe le connessioni in caso di carichi elevati](#page-20-1) [utilizzando i test](#page-20-1) sync-TTCP 17
- [Gli slot PCI disattivati causano un errore di timeout](#page-21-0) fcode\_timer durante l'avvio di Solaris 18

## Note sul prodotto Server Sun Fire V890

Nelle presenti note sul prodotto sono contenute informazioni aggiornate relative al server Sun Fire™ V890.

## <span id="page-4-0"></span>Sommario delle revisioni del documento

La prima versione di questo documento è: 817-6673-11, agosto 2004.

## <span id="page-4-1"></span>Documentazione disponibile in linea

La documentazione completa relativa ai server Sun Fire V890 è disponibile in linea agli indirizzi riportati di seguito:

- http://www.sun.com/products-n-solutions/hardware/docs
- http://docs.sun.com

Per informazioni relative a docs.sun.com, fare clic sui collegamenti che seguono disponibili nel sito docs.sun.com:

Scegli tra i seguenti argomenti di interesse generale  $\rightarrow$  Tutte le versioni Solaris  $\rightarrow$ Hardware → Server

Per le revisioni più aggiornate della documentazione dei prodotti Sun Fire V890, inclusa l'ultima versione delle note sul prodotto, visitare regolarmente il sito.

# <span id="page-5-0"></span>Software preinstallato

Il server Sun Fire V890 viene fornito con il sistema operativo Solaris e il software Java Enterprise System (precedentemente denominato Sun ONE) preinstallati. Per informazioni importanti sulle operazioni preliminari relative al software preinstallato, accedere all'indirizzo:

http://www.sun.com.software/preinstall

# <span id="page-5-1"></span>Requisiti software e del firmware OpenBoot

Nella tabella che segue vengono indicati i requisiti minimi del firmware OpenBoot™ PROM e del sistema operativo Solaris™ per i server Sun Fire V890.

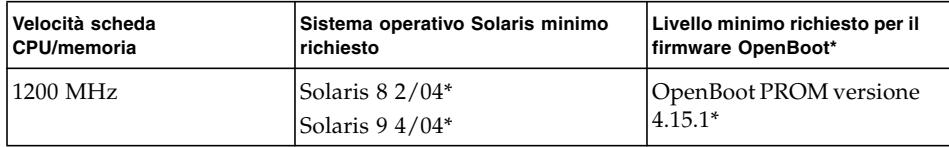

\* O versione compatibile in grado di supportare il sistema

Per verificare se sul server Sun Fire V890 è installata la giusta versione del sistema operativo, esaminare il file /etc/release. Il file deve contenere il testo "Solaris *X X/XX"* oppure specificare una versione di Solaris compatibile con il sistema Sun Fire V890.

Per stabilire la versione corrente del firmware OpenBoot sul server, attenersi ad una delle procedure descritte di seguito:

● **Quando il sistema operativo Solaris è in funzione, digitare il seguente comando:**

# **/usr/sbin/prtconf -V**

Oppure

● **Al prompt** ok**, digitare il seguente comando:**

ok **.version**

Per ulteriori informazioni sulle modalità di richiesta e installazione del firmware OpenBoot, fare riferimento a ["Patch software richieste e consigliate" a pagina 4.](#page-7-1)

#### <span id="page-6-0"></span>Miglioramenti di OpenBoot PROM per le operazioni di diagnostica

OpenBoot PROM versione 4.15 è dotato di funzioni di diagnostica potenziate. Tali funzioni sono abilitate per impostazione predefinita e vengono eseguite all'accensione. Per ulteriori informazioni su tali funzioni, sulle variabili di configurazione nuove e ridefinite e sulla nuova configurazione standard (predefinita), fare riferimento a *Miglioramenti della PROM OpenBoot per la diagnostica*, disponibile nel CD della documentazione di Sun Fire V890 in dotazione con il server Sun Fire V890.

Le funzioni di diagnostica influiscono sul funzionamento di alcune applicazioni in grado di rilevare e notificare le informazioni sui server. Ad esempio, implicano la modifica di alcune funzionalità della console relative alla generazione di rapporti del software Sun™ Remote System Control (RSC). Per ulteriori informazioni su tali modifiche, fare riferimento a ["Problemi relativi al software" a pagina 14](#page-17-0).

Inoltre, le funzioni di diagnostica influiscono sul funzionamento delle spie del server durante l'avvio. Durante l'esecuzione del test diagnostico all'accensione (POST, Power On Self Test), le spie di alimentazione e di guasto del sistema lampeggiano contemporaneamente. Al termine del POST e dell'esecuzione della diagnostica OpenBoot, le spie tornano allo stato normale.

**Nota –** L'utilizzo delle funzioni di diagnostica potrebbe implicare un incremento del tempo di avvio.

## <span id="page-7-0"></span>Requisiti hardware scheda CPU/memoria

Di seguito viene indicato il numero di serie della scheda CPU/memoria del server Sun Fire V890:

- Numero di serie: X7269A
- Scheda CPU/memoria: processore 1200 MHz; memoria da 512 MB o da 1 GB

# <span id="page-7-1"></span>Patch software richieste e consigliate

In questa sezione vengono riportate le patch software richieste per il server Sun Fire V890. È possibile richiedere tali patch ad un fornitore di servizi Sun autorizzato o scaricarle presso il sito Web SunSolve Online<sup>SM</sup> all'indirizzo

http://sunsolve.sun.com

Le patch descritte nelle presenti note sul prodotto variano in base alla versione del sistema operativo Solaris installata sul server. Per informazioni sull'installazione, leggere il file README fornito con ciascuna patch.

#### <span id="page-7-2"></span>Patch software richieste per Solaris 9

Nella tabella che segue sono elencate le patch necessarie, specifiche del server Sun Fire V890 con sistema operativo Solaris 9 4/04 installato. Queste patch sono disponibili dalla data di pubblicazione delle presenti note sul prodotto.

| <b>ID Patch</b> | <b>Descrizione</b>                                                           |
|-----------------|------------------------------------------------------------------------------|
|                 | 112233-12 o successiva SunOS 5.9: patch kernel                               |
|                 | 112817-17 o successiva SunOS 5.9: patch del driver SunGigaSwift Ethernet 1.0 |
|                 | 111847-08 o successiva Patch SAN Foundation Kit (MPxIO/leadville)*           |
|                 | 113039-04 o successiva SunOS 5.9: patch* Sun StorEdge Traffic Manager        |
|                 | 113040-06 o successiva SunOS 5.9: patch* del driver fctl/fp/fcp/usoc         |
|                 | 113041-04 o successiva SunOS 5.9: patch* del driver fcip                     |
|                 | 113042-04 o successiva SunOS 5.9: patch* del driver qlc                      |
|                 | 113043-05 o successiva SunOS 5.9: patch* luxadm, liba5k e libg_fc            |

**Sun Fire V890 Patch richieste per Solaris 9**

**Sun Fire V890 Patch richieste per Solaris 9**

| <b>ID Patch</b>                      | <b>Descrizione</b>                                                     |
|--------------------------------------|------------------------------------------------------------------------|
| 113044-04 o successiva patch* cfgadm |                                                                        |
|                                      | 113447-13 o successiva SunOS 5.9: patch libprtdiag psr                 |
|                                      | 117171-05 o successiva SunOS 5.9: patch kernel                         |
|                                      | 115553-10 o successiva SunOS 5.9: patch del framework e dei driver USB |

\* Le patch 111847, 113039, 113040, 113041, 113042, 113043 e 113044 richiedono il pacchetto SUNWsan (San Foundation Kit). Il pacchetto SUNWsan è disponibile presso il Sun Download Center all'indirizzo:

```
http://www.sun.com/storage/san/
```
Da questo sito, scaricare l'ultimo aggiornamento software/firmware di SAN.

#### <span id="page-8-0"></span>Patch software consigliate per Solaris 9

Nella tabella che segue è riportata la patch consigliata, specifica del server Sun Fire V890 con sistema operativo Solaris 9 4/04 installato. Questa patch è disponibile dalla data di pubblicazione delle presenti note sul prodotto.

**Patch consigliata con Sun Fire V890 per Solaris 9**

| <b>ID Patch</b>                        | <b>Descrizione</b> |
|----------------------------------------|--------------------|
| 116363-07 o successiva Patch RSC 2.2.2 |                    |

#### <span id="page-8-1"></span>Patch software richieste per Solaris 8

Nella tabella che segue sono elencate le patch necessarie, specifiche del server Sun Fire V890 con sistema operativo Solaris 8 02/04 installato. Queste patch sono disponibili dalla data di pubblicazione delle presenti note sul prodotto.

#### **Patch richieste da Sun Fire V890 per Solaris 8**

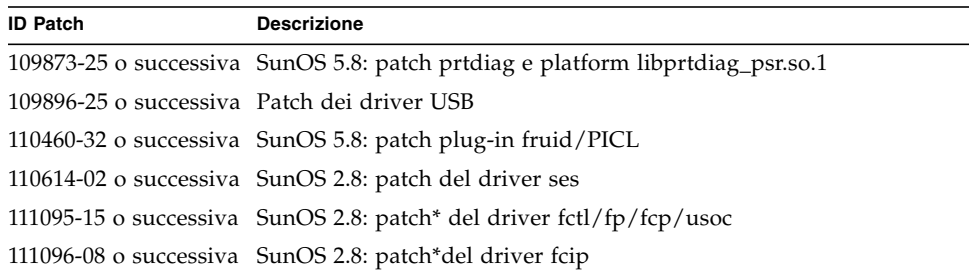

**Patch richieste da Sun Fire V890 per Solaris 8**

| <b>ID Patch</b>                           | <b>Descrizione</b>                                                    |
|-------------------------------------------|-----------------------------------------------------------------------|
|                                           | 111097-14 o successiva SunOS 2.8: patch* del driver qlc               |
|                                           | 111412-13 o successiva SunOS 2.8: patch* Sun StorEdge Traffic Manager |
|                                           | 111413-12 o successiva SunOS 2.8: patch* luxadm, liba5k e libg_fc     |
| 111792-09 o successiva patch picl plugins |                                                                       |
|                                           | 111846-08 o successiva SunOS 2.8: patch* cfgadm                       |
|                                           | 111847-08 o successiva Patch* SAN Foundation Kit                      |
|                                           | 111883-24 o successiva SunOS 5.8: patch del driver GigaSwiftEthernet  |
|                                           | 116962-01 o successiva patch del driver pcisch                        |

\* Le patch 111095, 111096, 111097, 111412, 111413 e 111846 richiedono il pacchetto SUNWsan (SAN Foundation Kit). Il pacchetto SUNWsan è disponibile presso il Sun Download Center all'indirizzo:

http://www.sun.com/storage/san/

Da questo sito, scaricare l'ultimo aggiornamento software/firmware di SAN.

#### <span id="page-9-0"></span>Patch software consigliate per Solaris 8

Nella tabella che segue è riportata la patch consigliata, specifica del server Sun Fire V890 con sistema operativo Solaris 8 02/04 installato. Questa patch è disponibile dalla data di pubblicazione delle presenti note sul prodotto.

#### **Patch consigliata con Sun Fire V890 per Solaris 8**

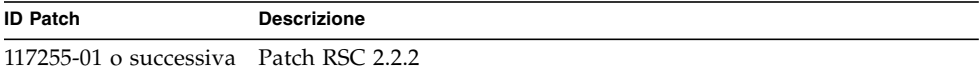

## <span id="page-10-0"></span>Problemi relativi a hardware e firmware

Nelle seguenti sezioni vengono descritti vari problemi hardware e firmware associati al server Sun Fire V890.

#### <span id="page-10-1"></span>Schede PCI Sun compatibili con inserimento a caldo

Per scollegare correttamente una scheda PCI da un sistema operativo in esecuzione, ciascun dispositivo sulla scheda deve essere dotato di un apposito driver di sicurezza. Un driver a *disconnessione sicura* consente di chiudere un'istanza di un driver lasciando attive altre istanze con servizi analoghi utilizzati da altri dispositivi del server. Un driver a disconnessione sicura deve essere in grado di svolgere la funzione di base DDI/DKI (Device Driver Interface/Device Kernel Interface), chiamata DDI\_DETACH. Un driver che non supporta la funzione DDI\_DETACH è considerato a *disconnessione non sicura*.

Sun Microsystems offre diverse schede PCI inseribili a caldo che utilizzano driver di dispositivi a disconnessione sicura. Per ulteriori informazioni sulle schede PCI disponibili, rivolgersi a un rivenditore Sun.

Numerosi driver di terze parti (non Sun Microsystems) non supportano la funzione DDI\_DETACH. Verificare la funzionalità e la compatibilità di inserimento a caldo delle schede PCI di terze parti con il fornitore di tali schede prima di utilizzarle in un ambiente di produzione.

**Nota –** Attendere sempre il completamento dell'operazione di inserimento a caldo PCI prima di iniziare l'operazione successiva.

Per ulteriori informazioni sulle operazioni di inserimento a caldo PCI per Sun Fire V890, fare riferimento a *Sun Fire V890 Dynamic Reconfiguration Guide* (817-4166-10), disponibile presso il sito nella sezione Solaris su hardware Sun:

http://docs.sun.com

## <span id="page-11-0"></span>Precauzioni in caso di utilizzo di schede PCI sprovviste della specifica qualifica Sun per il server Sun Fire V890

Ai fini di un funzionamento stabile del server, è estremamente importante verificare che tutte le schede PCI e i relativi driver installati su un server Sun Fire V890 dispongano della qualifica Sun per l'uso su questa piattaforma. Se la scheda o il driver non dispongono di tale qualifica, è possibile che si verifichino interferenze tra le schede e i driver su un bus specifico in grado di causare blocchi del server o altre conseguenze negative.

Per un elenco aggiornato delle schede PCI compatibili e delle configurazioni per il server Sun Fire V890, rivolgersi a un rivenditore autorizzato o a un provider di servizi Sun. Per ulteriori informazioni, consultare il seguente indirizzo:

http://www.sun.com/io

### <span id="page-11-1"></span>Problemi relativi al firmware dell'unità disco  $FC-AI$ .

Tutte le unità disco FC-AL installate in un server Sun Fire V890 devono soddisfare i livelli di revisione del firmware minimi per i server Sun Fire V890. Un firmware errato può causare numerosi problemi del server, spesso difficilmente diagnosticabili. Per determinare il livello di revisione del firmware di un'unità disco, utilizzare la funzione di inquiry dell'utilità format (1M) di Solaris. La seguente tabella mostra i livelli di revisione del firmware minimi per le unità disco Sun Fire V890 al momento della pubblicazione delle presenti note sul prodotto.

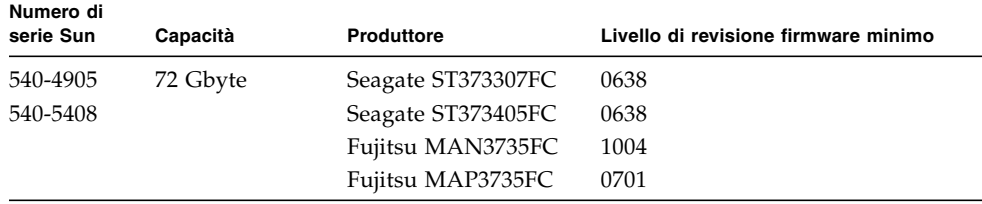

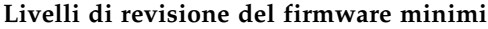

**Nota –** Il server Sun Fire V890 non supporta le unità con capacità inferiori a 72 GB.

Per un elenco aggiornato delle unità disco supportate, vedere la revisione più recente delle note sul prodotto, disponibili presso il seguente indirizzo:

**Nota –** Tutte le unità disco Sun Fire V890 installate in fabbrica, spedite come opzioni installabili dall'utente oppure installate come unità FRU (Field Replaceable Unit), soddisfano i livelli di revisione del firmware minimi.

### <span id="page-12-0"></span>Installazione del firmware del backplane Sun Fire V890 FC-AL

Nella rara eventualità che il firmware del backplane FC-AL Sun Fire V890 non funzioni correttamente, è possibile utilizzare un'immagine di backup per eseguire un aggiornamento Flash del backplane con il firmware originale. La procedura per l'aggiornamento Flash, descritta di seguito, viene eseguita tramite l'utilità Solaris luxadm.

Prima di effettuare l'aggiornamento Flash del firmware del backplane, è necessario scaricare l'immagine del firmware dal sito Wrb SunSolve Online sul disco del sistema Sun Fire V890. La versione più aggiornata del firmware del backplane è disponibile in qualsiasi momento presso il sito Web SunSolve Online al seguente indirizzo: http://sunsolve.sun.com. Per installare il firmware dal sito Web SunSolve, attenersi alle istruzioni contenute nel file README fornito con l'immagine del firmware.

**Nota –** Una versione del firmware del backplane FC-AL per Sun Fire V880 è inclusa nel CD Solaris Supplement. *Non* installare questa versione del firmware sul sistema Sun Fire V890.

L'immagine del firmware viene installata nella seguente posizione predefinita sul disco di sistema Sun Fire V890:

/usr/platform/SUNW,Sun-Fire-V890/lib/images/int\_fcbpl\_fw

Una volta installata l'immagine in questa posizione, attenersi alla procedura di aggiornamento Flash indicata di seguito.

**Nota –** Una volta avviato il processo di aggiornamento Flash al punto 3, attendere almeno 15 minuti dalla visualizzazione del prompt di superutente prima di continuare la procedura. Durante l'aggiornamento della memoria PROM Flash da parte del server, è possibile che quest'ultimo appaia inattivo o con attività minima. Non tentare di eseguire alcuna operazione prima di avere verificato il completamento effettivo della procedura di aggiornamento.

**1. In modalità di superutente, digitare il seguente comando per abilitare la modalità monoutente sul server:**

# **init s**

**2. Ruotare l'interruttore a chiave del pannello anteriore sulla posizione di blocco.**

L'interruttore a tasto posizionato in modalità bloccata impedisce la programmazione non autorizzata della PROM Flash del server.

**3. Per avviare il processo di aggiornamento Flash, digitare il sottocomando** luxadm **riportato di seguito:**

# **luxadm download -f** *percorso\_firmware nome\_allegato*

Dove:

- *percorso\_firmware* indica la posizione dell'immagine del firmware sul disco di sistema, in questo caso /usr/platform/SUNW, Sun-Fire-V890/lib/images/int\_fcbpl\_fw.
- *nome\_allegato* indica il nome di allegato assegnato all'array di memorizzazione interno di Sun Fire V890, per impostazione predefinita FCloop. Se si desidera verificare prima il nome di allegato, utilizzare il sottocomando luxadm probe.

**Nota –** Per ulteriori informazioni sull'utilità luxadm, vedere *Platform Notes: Using luxadm Software*, in Solaris on Sun Hardware AnswerBook2 Set sul CD Supplement.

**4. Quando il prompt di superutente viene nuovamente visualizzato, attendere almeno 15 minuti prima di continuare con la procedura.**

Questo tempo di attesa minimo consente al processo di aggiornamento Flash di distribuire il codice del firmware su tutte le unità di controllo SSC-100 del server.

**5. Per verificare il corretto completamento del processo di aggiornamento Flash, digitare il seguente sottocomando** luxadm**:**

# **luxadm display** *nome\_allegato*

Dove *nome\_allegato* indica il nome dell'allegato assegnato all'array di memorizzazione interno di Sun Fire V890.

Il risultato del comando indica lo stato di ciascun SSC-100 nel server. In via esemplificativa, viene riportato un estratto di risultato per un server a due backplane.

```
SSC100 - 0=Base Bkpln, 1=Base LoopB, 2=Exp Bkpln, 3=Exp LoopB
    SSC100 #0: O.K.(9228/ 120A)
    SSC100 #1: O.K.(9228/ 120A)
    SSC100 #2: O.K.(9228/ 120A)
    SSC100 #3: O.K.(9228/ 120A)
```
**a. Verificare che per ciascuna unità di controllo SSC-100 sia riportato lo stato** O.K. **e la stessa versione di firmware tra parentesi.**

In tal caso, l'aggiornamento Flash è stato completato correttamente.

- **b. In caso contrario, attendere alcuni minuti e ripetere l'operazione.**
- **6. Quando l'aggiornamento Flash è completato, ripristinare il server in modalità multiutente utilizzando il comando** init**.**

Ad esempio, digitare:

# **init 3**

**7. Ruotare l'interruttore a chiave del pannello anteriore sulla posizione di blocco.** La posizione di blocco è la posizione consigliata per le normali attività quotidiane. Il server può ora riprendere a funzionare normalmente.

#### <span id="page-14-0"></span>Meccanismo di sorveglianza dell'hardware e XIR

Per individuare e rispondere alle condizioni di stallo del sistema, il sistema Sun Fire V890 dispone di un meccanismo di sorveglianza dell'hardware, ovvero di un timer hardware che viene continuamente ripristinato quando il sistema operativo è in funzione. Nel caso di uno stallo del sistema, il sistema operativo non è più in grado di ripristinare il timer. A questo punto, il timer cesserà di funzionare e provocherà un ripristino automatico del server che viene avviato esternamente (XIR), eliminando così la necessità di un intervento da parte dell'operatore. Quando il ripristino XIR è avviato dal meccanismo di sorveglianza, viene inoltre eseguito il dump delle informazioni di debug nella console del sistema.

**Nota –** Il meccanismo di sorveglianza dell'hardware non è abilitato finché non viene attivato, come descritto nella procedura riportata di seguito.

È inoltre possibile richiamare manualmente la funzione XIR mediante la console RSC. È possibile utilizzare manualmente il comando xir nel caso in cui il sistema sia completamente bloccato e un comando L1-A (Stop-A) da tastiera non funzioni. Quando si esegue il comando xir manualmente, mediante RSC, il sistema torna immediatamente al prompt dei comandi OpenBoot PROM ok. A questo punto, sarà possibile utilizzare i comandi OpenBoot PROM per effettuare il debugging del sistema.

È possibile impostare le variabili di configurazione OpenBoot post-trigger e obdiag trigger affinché ad ogni ripristino del meccanismo di sorveglianza dell'hardware venga eseguita la diagnostica POST o OpenBoot. Per ulteriori informazioni sull'utilizzo delle variabili di configurazione OpenBoot con il meccanismo di sorveglianza dell'hardware, fare riferimento a *Sun Fire V890 Diagnostics and Troubleshooting Guide* (disponibile all'indirizzo http://docs.sun.com in Sun on Sun Hardware).

#### <span id="page-15-0"></span>Come attivare il meccanismo di sorveglianza dell'hardware e le relative opzioni

Per attivare il meccanismo di sorveglianza dell'hardware, attenersi alla procedura descritta di seguito:

**1. Modificare il file** /etc/system **ed includere la seguente voce.**

set watchdog enable =  $1$ 

**2. Riavviare il sistema per rendere effettive le modifiche apportate.**

Per fare in modo che il riavvio del sistema venga eseguito automaticamente dal meccanismo di sorveglianza dell'hardware, in caso di blocco del sistema.

● **Al prompt** ok **del sistema, digitare quanto segue:**

ok **setenv error-reset-recovery = boot**

Per generare file di dettagli automatici in caso di arresto del sistema:

● **Al prompt** ok **del sistema, digitare quanto segue:**

```
ok setenv error-reset-recovery = sync
```
## <span id="page-16-0"></span>Informazioni aggiornate sul montaggio su rack del server Sun Fire V890

Attualmente, i rack Sun supportati dal server Sun Fire V890 sono Sun StorEdge Expansion Cabinet (numero di serie Sun SG-XARY030A), Sun Fire Cabinet (numero di serie Sun SF-XCAB) e Sun Rack 900 (numero di serie Sun SR9-KL038A-IP).

Per eseguire il montaggio su rack del server Sun Fire V890, utilizzare l'apposito kit Sun X9638A.

Per eseguire il montaggio su rack del server Sun Fire V890 in Sun StorEdge Expansion Cabinet e Sun Fire Cabinet, utilizzare l'apposito kit Sun X9628A.

Per Sun StorEdge Expansion Cabinet è inoltre disponibile uno sportello opzionale (numero di serie Sun X9818A). Tale sportello è necessario ai fini EMI nel caso in cui nel rack vengano montati due server Sun Fire V890.

**Nota –** In Sun Fire Expansion Cabinet è possibile installare un solo server Sun Fire V890.

#### Informazioni sulla sicurezza relative al montaggio su rack del server Sun Fire V890

<span id="page-16-1"></span>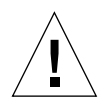

**Attenzione!** Come riportato nella *Guida al montaggio su rack del server Sun Fire,* non sollevare il server prima di avere rimosso tutte le schede CPU/memoria, tutti gli alimentatori, tutti i vani ventilatori della CPU e della scheda I/O. Una volta rimossi tali componenti, il server deve essere sollevato da quattro persone.

Le quattro maniglie di sollevamento contenute nel kit di montaggio su rack non sono state progettate per sostenere il peso di un server dotato di tutti i componenti.

# <span id="page-17-0"></span>Problemi relativi al software

Nelle seguenti sezioni vengono descritti vari problemi software associati al server Sun Fire V890.

### <span id="page-17-1"></span>Software Sun Remote System Control (RSC) 2.2.2

Il server Sun Fire V890 viene fornito con la scheda dell'unità di controllo del sistema (SC) installata. Di seguito, vengono fornite alcune informazioni sul funzionamento del software RSC 2.2.2 e dell'unità di controllo dell'hardware.

- La scheda SC non è dotata di un modem on-board. I comandi e le variabili per modem/cercapersone del software RSC 2.2.2 non funzionano con la scheda SC. Tali comandi e variabili sono documentati nel *Manuale utente Sun Remote System Control (RSC) 2.2*, ma non sono supportati dalla scheda SC nel server Sun Fire V890.
- La scheda SC non è dotata di una batteria di riserva di sistema e viene alimentata direttamente dall'alimentazione a 5 V fornita in modalità di attesa dal server. La scheda funziona anche se il server è spento o in modalità di attesa, purché collegato ad una presa di rete CA.

Per ulteriori informazioni sull'utilizzo del software RSC 2.2.2 con hardware SC, fare riferimento a *Documentazione Sun Fire V890 Server Owner's Guide*.

#### <span id="page-17-2"></span>Diagnostica potenziata OpenBoot PROM

OpenBoot PROM versione 4.15 è dotato di potenziate funzioni di diagnostica abilitate per impostazione predefinita. La diagnostica OpenBoot viene eseguita all'accensione. Per ulteriori informazioni su tali funzioni, sulle variabili di configurazione nuove e ridefinite e sulla nuova configurazione standard (predefinita), fare riferimento a *Miglioramenti della PROM OpenBoot per la diagnostica*, disponibile nel CD della documentazione di Sun Fire V890 in dotazione con il server Sun Fire V890.

Se ad esempio viene attivata la diagnostica potenziata di OpenBoot PROM, il risultato dei test diagnostici sulla connessione rsc-console viene inviato alla console del server senza alcun avviso. In tal caso, potrebbe sembrare che la console RSC non risponda ai comandi. Una situazione simile potrebbe verificarsi durante la visualizzazione dei risultati rsc-console se l'interruttore a chiave del pannello anteriore del server Sun Fire V890 è impostato sulla posizione di diagnostica.

## <span id="page-18-0"></span>Compatibilità del software Sun Management Center

Il software Sun Management Center, versione 3.5, aggiornamento prodotto 1, supporta il server Sun Fire V890. Per ulteriori informazioni sul software Sun Management Center, fare riferimento a *Sun Management Center 3.5 Supplement for VSP High-End Entry Servers (Workgroup Servers)*.

#### <span id="page-18-1"></span>Software Sun StorEdge Traffic Manager

Il software Sun StorEdge Traffic Manager automatizza le procedure di failover e fail-back per percorsi multipli I/O oltre a potenziare il bilanciamento di carico su più piattaforme SAN-wide. Consente inoltre di eseguire la configurazione dinamica del database. Questo software fornisce un utile supporto nel potenziamento delle prestazioni I/O, aumentando la disponibilità e migliorando la gestibilità nell'ambiente SAN strategico.

Per ulteriori informazioni sul software Sun StorEdge Traffic Manager, per una visualizzazione interattiva delle funzioni principali e per informazioni sui prezzi e le modalità di acquisto, visitare l'indirizzo:

http://www.sun.com/storage/software/storage\_mgmt/traffic\_manager/ index.xml

## <span id="page-18-2"></span>Note sulla documentazione

#### <span id="page-18-3"></span>Documentazione del firmware OpenBoot

Il server Sun Fire V890 utilizza il firmware di sistema OpenBoot PROM versione 4.15. Le istruzioni per l'utilizzo del firmware vengono fornite nel manuale *OpenBoot 4.x Command Reference Manual*, disponibile presso il sito indicato di seguito nella sezione Solaris su hardware Sun:

http://docs.sun.com

## <span id="page-19-0"></span>Compatibilità di Sun Management Center 3.5

*Sun Management Center 3.5 Supplement for VSP High-End Entry Servers (Workgroup Servers)* il supporto di Sun Fire V890 non è specificato. Questa versione del software è tuttavia compatibile con il server Sun Fire V890.

## <span id="page-19-1"></span>Problemi aperti

Questa sezione contiene la descrizione di bug e anomalie del server Sun Fire V890. In molti casi, sono disponibili patch software per la rettifica dei bug. Per informazioni sulle patch disponibili, visitare il sito Web SunSolve Online o rivolgersi a un provider di servizi Sun. Per ulteriori informazioni, vedere ["Patch software richieste](#page-7-1) [e consigliate" a pagina 4](#page-7-1).

## <span id="page-19-2"></span>La console RSC passa alla console del server senza avvisi durante l'esecuzione della diagnostica potenziata OpenBoot PROM o quando l'interruttore a chiave si trova nella posizione di diagnostica

Se viene attivata la diagnostica potenziata OpenBoot PROM, la connessione rsc-console viene inviata alla console del server senza alcun avviso. In tal caso, potrebbe sembrare che la console RSC non risponda ai comandi. Una situazione simile potrebbe verificarsi durante l'utilizzo di RSC se l'interruttore a chiave del pannello anteriore del server Sun Fire V890 è impostato sulla posizione di diagnostica.

#### <span id="page-20-0"></span>Gli errori del disco vengono raccolti in loghistory durante l'esecuzione di SunVTS, tuttavia nessun errore viene notificato in SunVTS o Solaris

Se i software SunVTS™ e RSC vengono eseguiti contemporaneamente, è possibile verificare gli errori relativi al disco mediante il comando loghistory che non viene visualizzato nei test SunVTS. Ciò si verifica perché Sun VTS non è in grado di sospendere il controllo RSC durante l'esecuzione dei test. Le modifiche di stato vengono rilevate da RSC come errori del disco. Tali messaggi non sono visualizzati se non viene eseguito alcun test di SunVTS.

### <span id="page-20-1"></span>L'interfaccia GEM interrompe le connessioni in caso di carichi elevati utilizzando i test sync-TTCP

Se viene eseguito il software sync-TTCP Test Suite mentre il server è sottoposto a carichi di rete elevati, è possibile che l'interfaccia GEM (Gigabit Ethernet) interrompa le connessioni. In tal caso, eseguire la seguente procedura:

- **1. Utilizzare un editor di testi per aprire il file** /etc/system**.**
- **2. Aggiungere quanto segue al file:**

```
set ge:ge_put_cfg=0
set ge:ge_nos_tmds=8192
```
- **3. Salvare il file, quindi chiuderlo.**
- **4. Riavviare il server.**

#### <span id="page-21-0"></span>Gli slot PCI disattivati causano un errore di timeout fcode\_timer durante l'avvio di Solaris

Per disattivare uno slot PCI in cui è presente una scheda, non si consiglia di utilizzare il comando asr asr-disable pci-slot*n* (dove *n* indica 0-8). Se in uno slot PCI è presente una scheda difettosa, rimuovere la scheda dal sistema.

Se per disattivare uno slot in cui è presente una scheda (difettosa o meno) viene utilizzato il comando asr-disable pci-slot*n*, il sistema di interpretazione si arresta in attesa di una risposta dalla scheda. Poiché la scheda non invierà alcuna risposta in quanto disattivata, la sequenza di avvio subirà un ritardo di svariati minuti.